**Notice de l'usager**

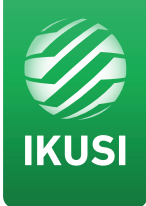

# MAC-HD

REF. 4493

Modulateur autonome haute définition Sortie DVB-T/C ou IP Entrées multiples: 2xCVBS . HDMI . HD-SDI

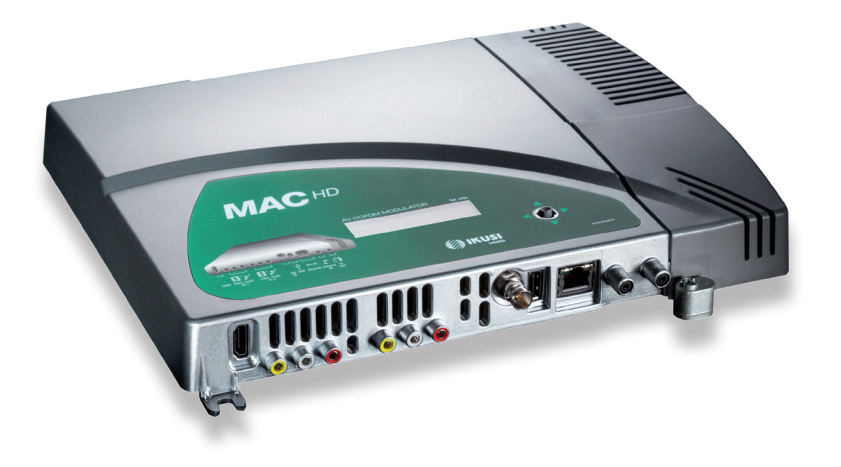

# **Table des matières**

- Consignes générales de sécurité
- Types d'avertissements
- Consignes élémentaires de sécurité
- Introduction
- Description générale
- Caractéristiques principales
- Utilisation générale de l'appareil
- Installation et configuration de l'appareil
- Montage
- Connexion de l'alimentation électrique
- Configuration des entrées
- Montage en cascade
- Guide rapide des menus
- Configuration initiale de l'appareil
- Mode Avancé de l'appareil
- Général
- Configuration Date-Heure
- Verrouiller LCD par Joystick
- Rétablir configuration d'usine
- Mise à jour de Firmware
- Réglages
- Configuration des signaux d'ENTREE
- Configuration des services porteurs
- Configuration du signal de SORTIE
- Configuration de réseau
- Etat de l'appareil
- Information sur l'appareil
- Déverrouillage de l'appareil
- Fonction USB PLAYER
- Fiche technique
- Maintenance, Garantie et Recyclage de l'appareil
- 22 Certificat CF
- Consignes de sécurité

# **Consignes générales de sécurité**

- <sup>J</sup> Prière de lire attentivement et entièrement cette notice de l'usager avant de brancher l'appareil à une prise de courant.
- $\blacksquare$  Tenir ces instructions à portée de la main durant l'installation.
- <sup>J</sup> Suivre toutes les consignes et les avertissements de sécurité concernant le maniement de l'appareil.

# Types d'avertissements

Ci- après, la signification des avertissements de sécurité utilisés dans ce manuel est expliquée.

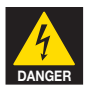

## **DANGER DE MORT OU DE BLESSURES**

Cet avertissement de sécurité indique un éventuel danger pour la vie et la santé des personnes. Le non respect de ces consignes peut entraîner des conséquences graves pour la santé et même provoquer des blessures mortelles.

- Ne pas installer l'appareil durant un orage électrique. Il peut exister un risque de décharge électrique due à un éclair.
- $\blacksquare$  Ne pas ouvrir l'appareil. Il existe un risque de décharge électrique.

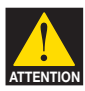

## **RISQUE DE DOMMAGE SUR L'APPAREIL**

Cet avertissement de sécurité indique une éventuelle situation dangereuse. Le non respect de ces indications peut provoquer des dommages matériels sur l'appareil.

 $\Box$  L'appareil requiert une ventilation correcte. Installer l'appareil dans un endroit sans poussière. Ne pas placer l'appareil dans un endroit où les rainures de ventilation sont couvertes ou bouchées. Installer l'appareil dans un endroit permettant une distance minimum tout autour de 20 cm sans obstacle.

Il est recommandé de monter l'appareil en position VERTICALE.

- Ne pas exposer l'appareil à la pluie ou à l'humidité. Installer l''appareil dans un endroit sec sans filtrations ni condensations d'eau. Si un liquide se filtre à l'intérieur de l'appareil, débrancher immédiatement l'alimentation du réseau alternatif.
- **H** Maintenir l'appareil loin d'objets inflammables, de bougies et de tout ce qui peut provoquer un incendie.
- **Brancher l'appareil à une prise du câble de réseau facilement accessible. Ainsi, en cas** de secours, l'appareil peut être rapidement débranché de la prise.
- $\blacksquare$  Ne pas exposer l'appareil à des sources de chaleur (soleil, chauffage, etc.).

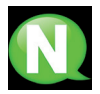

**NOTE.** Ce type d'avertissement est une note contenant des conseils d'application et des informations utiles pour l'utilisation optimum de l'appareil.

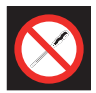

## **INTERDICTION DE MANIPULER L'INTERIEUR DE L'APPAREIL**

Cet avertissement est une interdiction d'exécuter toute intervention pouvant affecter le fonctionnement de l'appareil ou sa garantie.

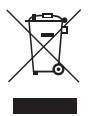

## **NE PAS JETER COMME DECHET URBAIN**

Ce type d'avertissement indique que l'appareil ne peut pas être éliminé comme un déchet urbain non trié.

# **Introduction**

# Description Générale

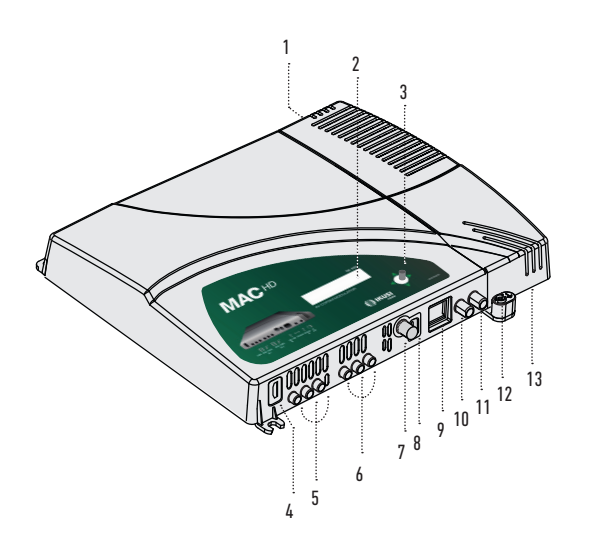

#### **LEGENDE**

- **1** Connecteur de réseau
- **2** Ecran (LCD)
- **3** Bouton de contrôle
- **4** Entrée HDMI (pour les canaux HD ou SD)
- **5** Entrée AV 1 1 RCA jaune, vidéo CVBS et 2 RCA rouge, audio analogiques (L, R)
- **6** Entrée AV 2 1 RCA jaune, vidéo CVBS et 2 RCA rouge, audio analogiques (L, R)
- **7** Entrée SDI (BNC) (pour les canaux HD ou SD)
- **8** Connecteur interface USB
- **9** Sortie IP / Ethernet (RJ-45)
- **10** Entrée TV Loopthrough (F)
- **11** Sortie TV COFDM (F)
- **12** Mise à la terre
- **13** Source d'alimentation extractible

## Caractéristiques principales

Le modèle MAC HD est un appareil modulateur autonome capable de traiter différents formats de Vidéo et Audio, pour former un canal COFDM/QAM de haute définition.

L'appareil dispose de divers types d'entrées :

- Deux canaux d'audio et vidéo analogiques, à travers 6 connecteurs RCA.
- Un canal de vidéo et audio numérique au format HDMI, à travers un connecteur HDMI.
- Un canal de vidéo et audio numérique au format HD-SDI, à travers un connecteur BNC.

Ce produit vise à apporter une solution aux besoins de distribution du signal de vidéo dans les installations résidentielles, les hôtels, les bâtiments singuliers ou les installations de vidéo surveillance à modulation de TV numérique COFDM/QAM. De même, le MAC HD dispose d'une Interface USB pour incorporer de nouvelles fonctionnalités grâce au logiciel évolutif de l'appareil, tel que: reproduction de vidéo d'une mémoire USB pour affichage numérique et autres futures incorporations possibles.

## **Programmation :**

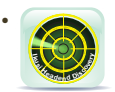

Interface d'usager du navigateur web au travers de connexion Ethernet avec l'application IKUSI HEADEND DISCOVERY. Download http://www.ikusi.tv/fr/ stations-de-tete/modulateurs/serie-mac/mac-hd.

- La Configuration sortie IP, seulement par Interface web (manuel dans www.ikusi.tv).
- Interface d'usager à l'aide d'écran LCD et bouton de contrôle pour configuration élémentaire.
- Tous les réglages sont automatiquement mis en mémoire.
- Reprogrammable autant de fois que nécessaire.
- Firmware pouvant être mis à jour au travers de connexion Ethernet à l'aide du navigateur web.
- Facilement configurable.

### **Traitement du signal :**

- Entrée de vidéo CVBS et audio mono/stéréo.
- Entrée HDMI (n'ouvre pas de signaux codés avec HDCP).
- Entrée HD-SDI.
- Qualité du signal standard SD et HD.
- Standards de couleur supportés PAL/SECAM/NTSC/B&W.
- Sortie RF DVB-T/C sur toute la bande de CATV (47 MHz-862 MHz).
- Sortie IP, **(software vers. >2.0)**
- Looptrough pour combinaison de signaux RF TV externes.
- Interface d'usager à l'aide de LCD et joystick.
- Interface d'usager via web.
- Interface USB.
- RTC (maintien de date et heure après arrêt).
- Source d'alimentation extractible.

# Utilisation générale de l'appareil

Ci-après, il est décrit comment interagir avec l'appareil en utilisant le bouton de contrôle et interpréter les indications visuelles de l'écran LCD. Le programme est composé d'un menu principal formé de sous-menus qui peuvent être sélectionnés pour modifier les réglages minimums de fonctionnement de l'appareil.

## Indications visuelles sur l'écran LCD

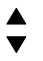

Ce symbole indique visuellement la possibilité de se déplacer verticalement.

### Mouvement vertical du bouton

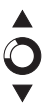

Déplacer le bouton en haut et en bas dans les menus et sous-menus permet de naviguer vers le haut ou vers le bas, position à position.

Déplacer le bouton en haut ou en bas dans les réglages permet également de modifier les valeurs position à position.

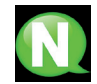

**NOTE.** Pour naviguer ou modifier des valeurs plus rapidement, maintenir le bouton sur la position haute ou basse.

## Mouvement horizontal du bouton

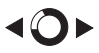

Déplacer le bouton à gauche ou à droite dans les menus permet de sélectionner ou de reculer, position à position.

Dans les réglages, le déplacement du bouton à gauche ou à droite permet de naviguer, de sélectionner ou de reculer, position à position.

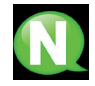

**NOTE.** Pour naviguer plus rapidement, maintenir le bouton en position gauche ou droite.

## Appuyer sur le bouton

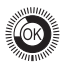

Dans les menus, permet de sélectionner le sous-menu.

Dans les sous-menus, il permet de sélectionner le réglage.

Dans les réglages, il permet de sélectionner la valeur du paramètre.

# **Installation et configuration de l'appareil**

L'écran LCD et le bouton de contrôle suffisent à un réglage minimum de l'appareil. Suivre les phases indiquées ci-dessous pour installer l'appareil et configurer les différents paramètres accessibles de l'interface de l'usager sur l'écran LCD.

# Montage

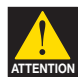

### **RISQUE DE DOMMAGE SUR L'APPAREIL**

La manipulation mécanique de l'appareil en marche peut l'endommager. Ne pas brancher l'appareil à l'alimentation avant ou durant le montage.

- 1) Fixer le modulateur au mur à l'aide de 3 vis-chevilles (non fourni).
- 2) Connecter les entrées AV1 et AV2 aux connecteurs RCA respectifs.
- 3) En option, connecter le câble coaxial de l'entrée RF loopthrough (connecteur F) ou à toute autre des entrées disponibles (HDMI, HD-SDI).
- 4) Connecter le câble de la sortie à l'appareil (DVB-T ou IP).

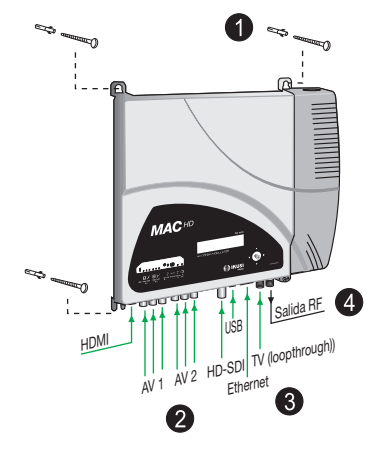

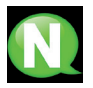

**NOTE.** Il est recommandé de monter l'appareil en position verticale.

# Connexion d'alimentation électrique

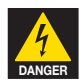

## **DANGER DE MORT OU DE BLESSURES**

Un branchement incorrect de l'alimentation de l'appareil peut provoquer des décharges électriques. Suivre les étapes décrites ci-après pour l'installation électrique de l'appareil.

- 1) Connecter le câble de terre.
- 2) Connecter la base du câble de réseau au connecteur de réseau de l'appareil.
- 3) Connecter la prise du câble de réseau à la prise de courant électrique.

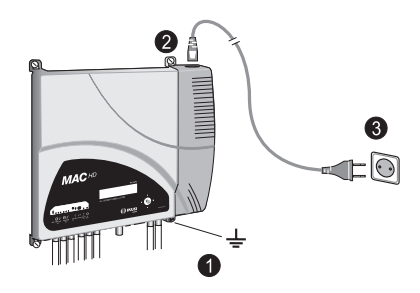

# Configuration des entrées

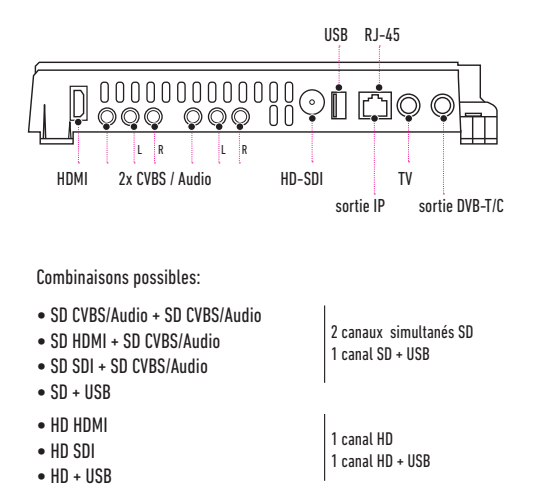

## Montage en cascade

Plusieurs appareils MAC-HD peuvent être connectés en cascade afin d'augmenter la capacité de services. A cet effet, connecter la sortie RF de l'appareil précédent à l'entrée TV (loopthrough) de l'appareil suivant (voir exemple de montage).

Pour permettre un montage à 2 appareils ou plus, il faut identifier chacun d'eux avec une valeur de

TSID différente et identifier chaque service par une valeur de SID différente également.

Pour configurer les valeurs de TSID et de SID, il faut procéder à la configuration avancée de l'appareil (voir alinéa Configuration avancée de l'appareil).

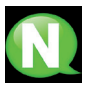

.

**NOTE.** La configuration avancée de l'appareil est expliquée dans la « Notice de l'usager d'interface web » disponible sur http://www.ikusi.tv

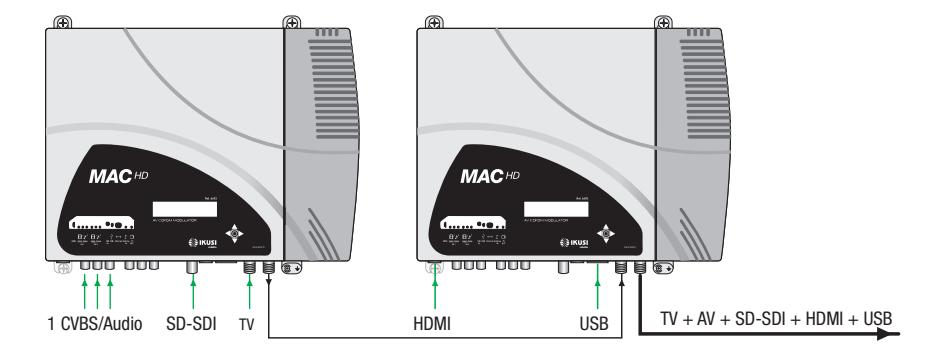

## Guide rapide de menus affichage

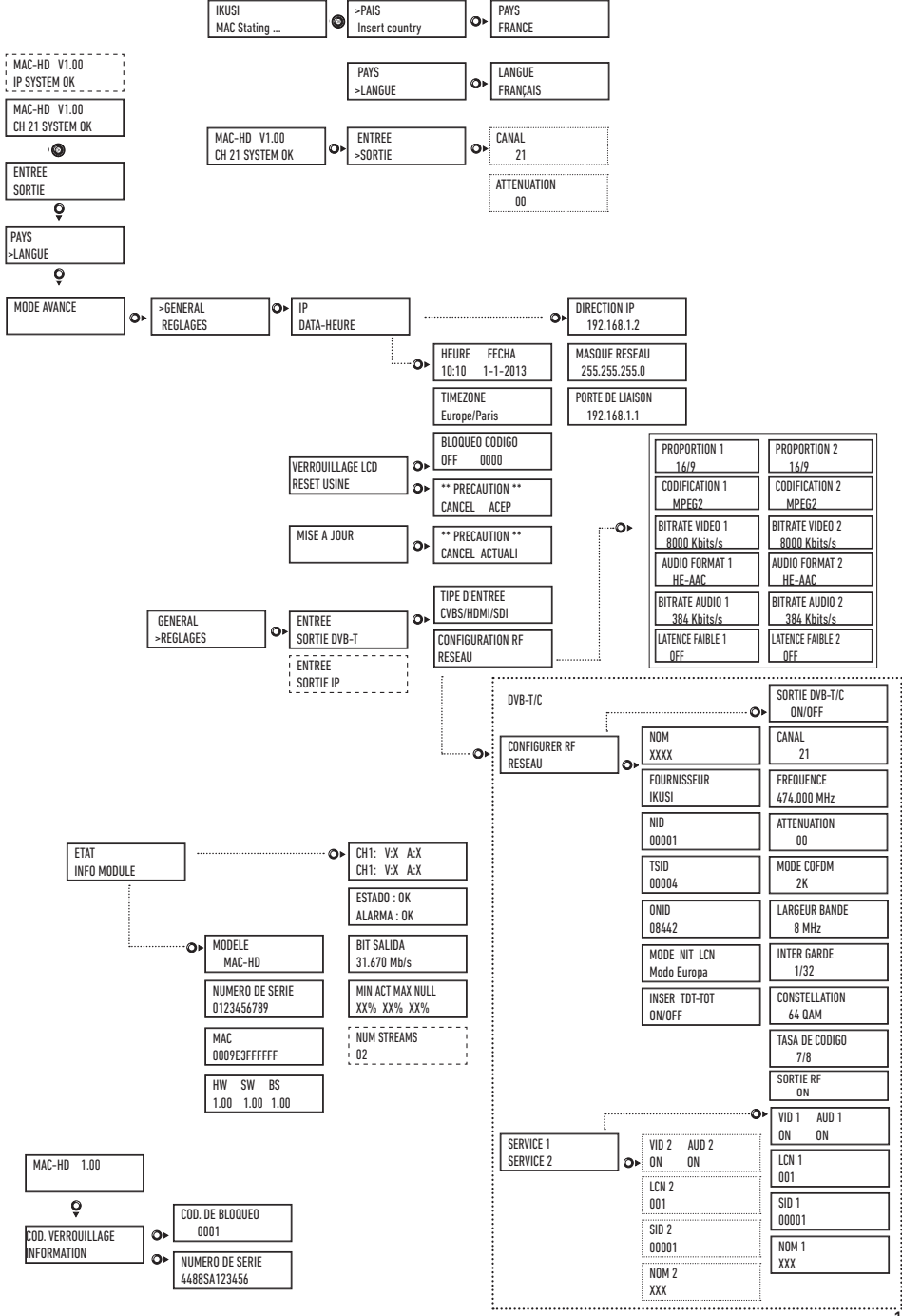

11

# **Configuration initiale**

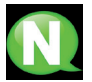

**NOTE.** Pour introduire une séquence de digits ou de caractères à l'écran, utiliser le mouvement vertical du bouton de contrôle pour changer la valeur du digit ou caractère actuel et le mouvement horizontal du bouton de contrôle pour se déplacer entre digits ou caractères.

En plaçant le curseur à droite de la valeur actuelle et en utilisant le mouvement vertical du bouton de contrôle, la valeur actuelle augmente ou diminue. Appuyer et maintenir le bouton de contrôle vers le haut ou le bas pour augmenter ou diminuer la valeur actuelle plus rapidement.

1) Après le démarrage de l'appareil, l'écran initial apparaît et demande la saisie du **PAYS**. Déplacer le bouton vers la droite, le curseur clignote à côté du premier pays, déplacer le bouton vers le bas jusqu'à trouver le pays de référence, Ok pour sauvegarder.

\* *L'appareil s'adapte automatiquement aux particularités techniques de ce pays (voir tableau des paramètres).*

- 2) Déplacer vers la gauche, positionner la flèche sur LANGUE, déplacer le bouton vers la droite, repérer la langue désirée en déplaçant le bouton verticalement. Ok pour sauvegarder.
- 3) Déplacer vers la gauche jusqu'à parvenir à l'écran de démarrage, qui présente le modèle, la version de firmware, le canal et l'état.

Etat :

- $\blacksquare$  SYSTEM  $\Omega$ K = état correct.
- NO INPUT = il n'est pas détecté de signal d'entrée
- $\blacksquare$  SYSTEM NOK = état incorrect.

## **Changement de canal de sortie**

- 1) De l'écran de démarrage, déplacer le bouton vers la droite jusqu'à trouver **CANAL SORTIE**, le curseur clignote à côté du canal.
- 2) Utiliser le déplacement horizontal pour se déplacer entre les digits

et en vertical pour changer la valeur. OK pour sauvegarder.

# **Mode avancé**

Du menu de démarrage, déplacer un pas vers la droite et vers le bas jusqu'à parvenir à l'écran **MODE AVANCE**.

## **Général**

De l'écran **GENERAL**, en déplaçant le bouton vers la droite, il est possible d'accéder aux menus suivants :

## **Configuration IP**

1) Chercher et sélectionner l'option **IP.**

a) Chercher et sélection ADRESSE IP pour établir le numéro IP de l'appareil.

Pour saisir une séquence de digits à l'écran, utiliser le mouvement vertical du bouton de contrôle pour changer la valeur du digit actuel et le mouvement horizontal du bouton de contrôle pour se déplacer entre les digits.

b) Chercher et sélectionner MASQUE RESEAU. Saisir la séquence de 12 digits correspondante.

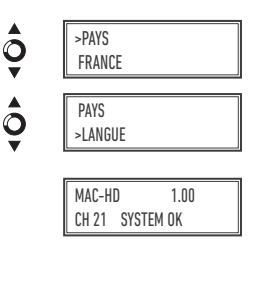

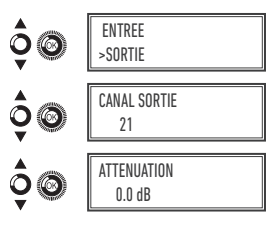

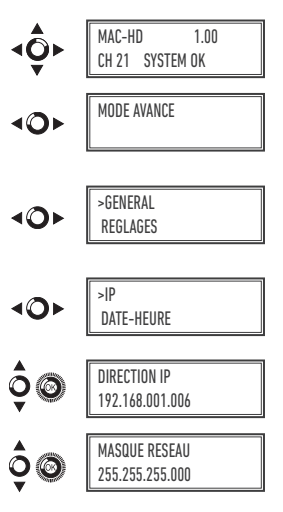

c) Chercher et sélectionner PORT DE LIAISON. Saisir la séquence de 12 digits correspondant à l'adresse IP de l'appareil gateway de la LAN.

## **Configuration DATE-HEURE**

- 1) Chercher et sélectionner l'option **DATE-HEURE.**
	- a) Chercher et sélectionner HEURE-DATE pour configurer l'heure et la date de l'appareil au format hh:mm yyyy-mm-jj.
	- b) Chercher et sélectionner l'option SOUS-ZONE HORAIRE pour configurer la zone horaire de référence.

## **Verrouiller LCD et Joystick**

- 1) Chercher et sélectionner l'option **VERROUILLAGE LCD** pour verrouiller l'accès à la configuration de l'appareil de l'affichage LCD et à l'aide du bouton de contrôle.
	- a) Activer (ON) ou désactiver (OFF) l'option de verrouillage.
	- b) Etablir un code pour déverrouiller l'appareil si cette option a été activée. Il permet de déverrouiller à l'aide de l'interface web.

## **Rétablir la configuration d'usine**

- 1) Chercher et sélectionner l'option **RESET USINE** pour rétablir la configuration de l'appareil.
	- a) Sélectionner l'option ACCEPTER pour éliminer toutes les modifications saisies dans la configuration par l'installateur ou l'opérateur de l'appareil. OK pour sauvegarder. Quelques secondes plus tard, l'appareil se réinitialise avec configuration par défaut.

## **Mise à jour Firmware**

- 1) Chercher et sélectionner l'option MISE À JOUR
	- a) Télécharger le FIRMWARE du site web (www.ikusi.tv)
	- b) Le décompresser et l'introduire dans le répertoire racine d'un pendrive.
	- c) Introduire le pendrive dans le connecteur USB de l'appareil.

# **Réglages**

De l'écran **REGLAGES**, en déplaçant le bouton vers la droite, il est possible d'accéder aux menus suivants :

## **Configuration des signaux d'entrée.**

1) Chercher et sélectionner l'option **ENTREE**.

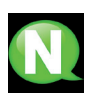

**NOTE.** Appuyer sur le bouton de contrôle vers la droite pour avoir accès à l'un des types possibles d'entrée. En appuyant et maintenant le bouton vers le bas, on accède à a configuration des signaux d'entrée suivants.

a) Chercher et sélectionner l'option CH1 pour vérifier le type de signal d'entrée, la détection de vidéo (X) et audio (X).

Au mode CVBS seules les valeurs de vidéo seront acceptées, il n'y a pas de détection d'audio.

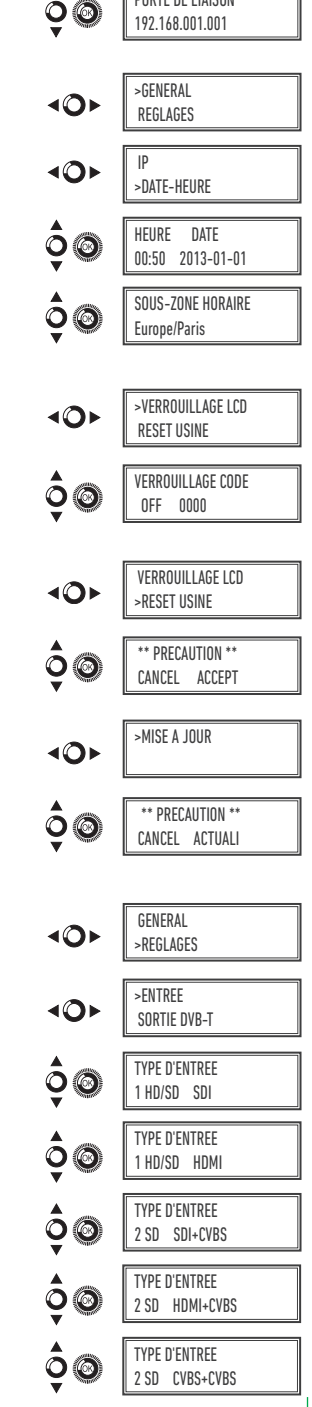

PORTE DE LIAISON

- b) Chercher et sélectionner l'une des cinq combinaisons possibles d'entrées. Le MAC-HD est capable de traiter 1 canal HD ou deux canaux SD simultanément. Au mode SD avec entrée HDMI OU HD-SDI, les standards permis sont SD 480i et 576i.
- c) Chercher et sélectionner l'option PROPORTION 1 (CVBS1, HDMI, SDI) ou PROPORTION 2 (CVBS2). Les valeurs possibles de proportion d'image sont 4:3 et 16:9.
- d) Chercher et sélectionner l'option CODIFICATION. Permet de sélectionner le standard de codage du signal numérisée d'audio et de vidéo parmi les options : MPEG2, MPEG4 et DEFAULT (si le signal d'entrée est SD, le codage par défaut sera MPEG2, si le signal est HD, le codage sera H.264 (la définition de 1080p n'admet que MPEG4).
- e) Chercher et sélectionner l'option AUDIO BITRATE 1 (CVBS1, HDMI, SDI) ou AUDIO BITRATE 2 (CVBS2). L'appareil peut être configuré pour une vitesse de codification de données à l'entrée de 96; 128; 160; 192; 224; 256; 320 et 384 Kbits/s.
- f) Chercher et sélectionner l'option FORMAT AUDIO. Permet de sélectionner les trois types de codage audio: MPEG2 L1/L2, LC-AAC ó HE-AAC.
- g) Chercher et sélectionner l'option BITRATE VIDEO 1. L'appareil peut être configuré pour une vitesse de codification de données à l'entrée de 4000 à 19000 Kbits/s.
- h) Chercher et sélectionner l'option LATENCE FAIBLE 1. Réduit le temps de codification pour les applications dans lesquels le temps de réaction est important (ex : caméras). Le choix de la latence faible a comme désavantage la diminution de l'efficacité de la codification et la qualité des images.

## **Configuration des services porteurs**

1) Chercher et sélectionner l'option **SERVICES**.

- a) Chercher et sélectionner l'option CH VIDEO AUDIO. Activer (ON) ou désactiver (OFF) les signaux de vidéo et /ou audio de l'entrée.
- b) Chercher et sélectionner CH LCN. Configurer la valeur LCN du signal.
- c) Chercher et sélectionner CH SID (utilise la valeur du canal de sortie). Configurer l'Identificateur de Service.
- d) chercher et sélectionner CH NOM. Assigner un nom au signal en CH1.

## **Configuration du signal de sortie**

1) Chercher et sélectionner **CONFIGURER RF**.

- a) Chercher et sélectionner le CANAL SORTIE. Cette option modifie automatiquement la fréquence, en l'adaptant au centre du canal.
- b) Chercher et sélectionner l'option FREQUENCE. Cette option modifie la valeur du canal, en l'adaptant à la fréquence. Configurer la valeur de fréquence de sortie entre 474 MHz et 862 MHz en pas de 125 kHz.

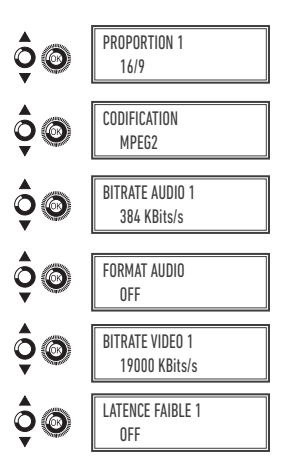

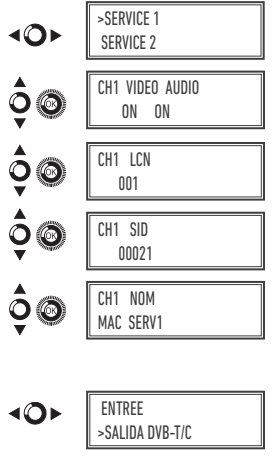

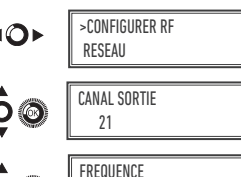

474.000 MHz

- c) Chercher et sélectionner l'option ATTENUATION. Sélectionner l'atténuation de sortie entre 0 et 25,5 dB.
- d) Chercher et sélectionner l'option MODE OFDM/QAM. Sélectionner le mode OFDM entre 2K et 8K sous-porteurs.
- e) Chercher et sélectionner l'option LARGEUR DE BANDE. Sélectionner la largeur de bande entre 6, 7 et 8 Mhz.
- f) Chercher et sélectionner l'option INTERV. DE GARDE. Sélectionner l'intervalle de garde entre 1/32, 1/16, 1/8 et 1/4 de symbole.
- g) Chercher et sélectionner l'option CONSTELLATON. Sélectionner la constellation de la modulation entre 16QAM et 64QAM.
- h) Chercher et sélectionner l'option TAUX DE CODE. Sélectionner le taux de codification entre 1/2, 2/3, 3/4, 5/6 et 7/8.
- i) Chercher et sélectionner l'option SORTIE RF. Permet de activer / désactiver le signal RF

## **Configuration de réseau**

- 1) Chercher et sélectionner l'option **RESEAU**.
	- a) Chercher et sélectionner l'option NOM. Configurer le nom du réseau.
	- b) Chercher et sélectionner l'option FOURNISSEUR. Configurer le nom du fournisseur de service du réseau.
	- c) Chercher et sélectionner l'option NID. Configurer la valeur de l'identificateur de réseau.
	- d) Chercher et sélectionner l'option TSID. Configurer la valeur de l'identificateur du courant de transport ou TS.
	- e) Chercher et sélectionner l'option ONID. Configurer l'identificateur original du réseau.

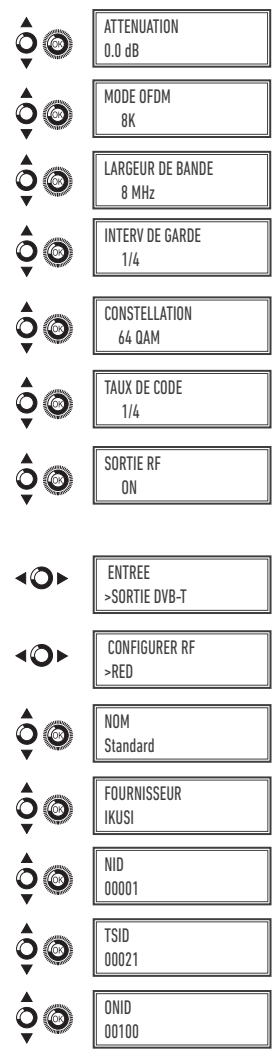

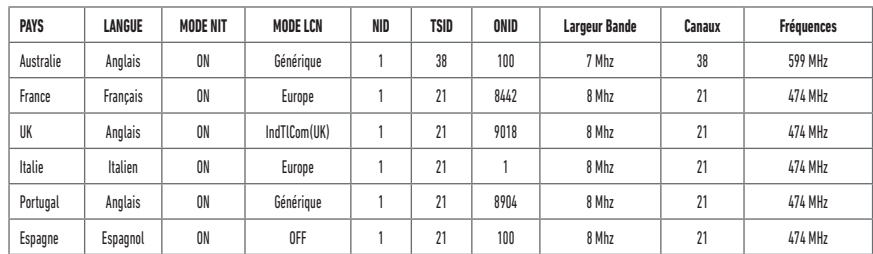

#### TABLEAU DE PARAMETRES PAR DEFAUT SELON LE PAYS SELECTIONNE

Note: Lors de la configuration du pays, il faudra toujours configurer le premier canal parmi les canaux permis, la fréquence étant celle du centre de canal.

- f ) Chercher et sélectionner l'option MODE NIT LCN. Permet de sélectionner le mode des LCN de la NIT :
	- OFF: il n'est pas inséré de descripteur LCN dans la NIT
	- MODE EUROPE: un descripteur est inséré pour l'Europe.
	- INDEPENDENT TELEVISION COMISION: un descripteur est inséré pour UK.
	- NORDIG MODE V1: un descripteur est inséré selon la spécification Nordig V1.
	- NORDIG MODE V2: un descripteur est inséré selon la spécification Nordig V2.
	- **MODE GENERIQUE: descripteur LCN générique.**
- g) chercher et sélectionner l'option TDT-TOT pour insérer les tableaux qui fournissent l'information concernant l'heure et la date, qui seront mis à jour en fonction de la différence horaire du pays ou de la saison de l'année.

## **Etat de l'appareil**

**NOTE.** L'appareil permet de voir son état en détail et l'existence d'alarmes actives dans le module.

1) Chercher et sélectionner l'option **ETAT**.

- a) Chercher et signaler ETAT: l'appareil informe de son état et des alarmes: OK / Erreur.
- b) Chercher et signaler BITRATE SORTIE. L'appareil informe de la vitesse de données à la sortie comme Mbits/s.
- c) Chercher et signaler MIN ACT MAX NULL. L'appareil informe du volume de paquets de données nulles à la sortie, minimum, actuel, et maximum comme pourcentage du total.

## **Information de l'appareil**

1) Chercher et sélectionner l'option **INFO DE MODULE**.

- a) Chercher et signaler l'option MODELE. L'appareil informe du modèle et de la version de l'appareil.
- b) Chercher et signaler l'option NUMERO DE SERIE. L'appareil informe de son numéro de série.
- c) Chercher MAC. Montre le numéro qui identifie l'appareil pour la connexion au réseau.
- d) Chercher et signaler l'option V.SW V.HW V.BS. L'appareil informe de sa version de logiciel ( V.SW ), de hardware ( V.HW ) et du système de démarrage (V.BS).

## **Déverrouillage de l'appareil**

L'appareil peut être verrouillé et rendre impossible que toute autre personne puisse utiliser l'affichage et le bouton de contrôle pour en modifier la configuration.

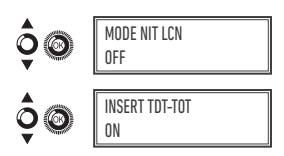

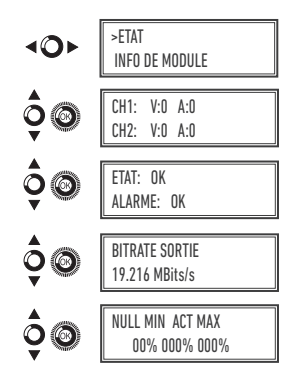

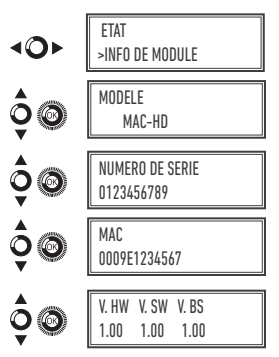

Pour déverrouiller l'appareil :

- 1) Chercher et sélectionner **CODE DE VERROUILLAGE**.
- 2) Introduire le code de déverrouillage qui aura été assigné par l'opérateur de l'appareil.
- 3) L'appareil informe de la validité du code.

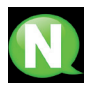

**NOTE.** Après avoir saisi le code, réinitialiser l'appareil afin que le verrouillage s'exécute. Il demeurera en l'état, jusqu'à ce que l'opérateur le désactive.

Pour déverrouiller l'appareil sans code de verrouillage :

- 1) Chercher et sélectionner **INFORMATION**.
- 2) Contacter le fournisseur de l'appareil et l'informer du numéro de série. Le fournisseur de l'appareil donner un code de déverrouillage pour le numéro de série indiqué.
- 3) L'appareil informe de la validité du code.

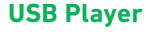

## **NOTE**

L'appareil permet de reproduire des vidéos au travers du port USB. A l'aide d'une application, l'usager pourra configurer à son gré une liste d'images et de vidéos pour créer un fichier final ("video-final.ts"), que le modulateur MAC-HD sera capable de reproduire.

*Vérifier la version de firmware de l'appareil, l'option USB PLAYER est disponible à partir de la version 1.21.*

## **Application pour créer des vidéos que le MAC-HD peut reproduire.**

L'usager devra installer l'application sur son PC. Pour ce faire, il devra utiliser l'installateur "conversor-mac-installer.exe" en le téléchargeant du site web du Mac Home sur http://www.ikusi.tv/fr/stations-de-tete/modulateurs/serie-mac/ mac-hd.

## **Reproduction de vidéos**

Une fois la clé insérée dans le connecteur USB du modulateur MAC-HD, la reproduction commencera automatiquement sans besoin d'accéder au menu (après avoir attendu quelques secondes), à condition que le fichier créé " "video-final.ts" soit correct.

La fonction USB PLAYER prévaudra sur la fonction modulateur. Si le MAC-HD fonctionne comme modulateur, en connectant une clé contenant un video.ts, il le reproduira.

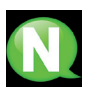

### **REMARQUE**

Le modulateur génère une signalisation pour 2 services même si nous configurons une seule entrée. Cela permet au parc TV de mémoriser le 2ème service qui est destiné à une future utilisation de la clé USB.

Avec ceci nous éviterions le re-balayage du parc au cas où la première installation aurait été faite sans la clé USB.

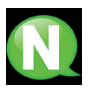

### **REMARQUE**

Si vous connectez uniquement la clé USB, le mode d'entrée devra être obligatoirement « 2xCVBS ».

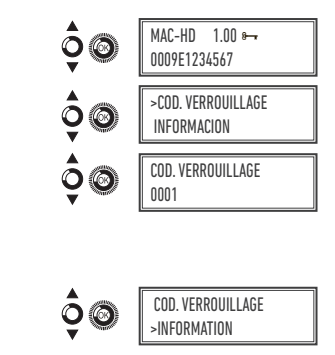

NUMERO DE SERIE 4488SA123456

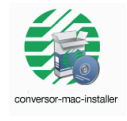

# **Fiche technique**

# Modèle MAC-HD (4493)

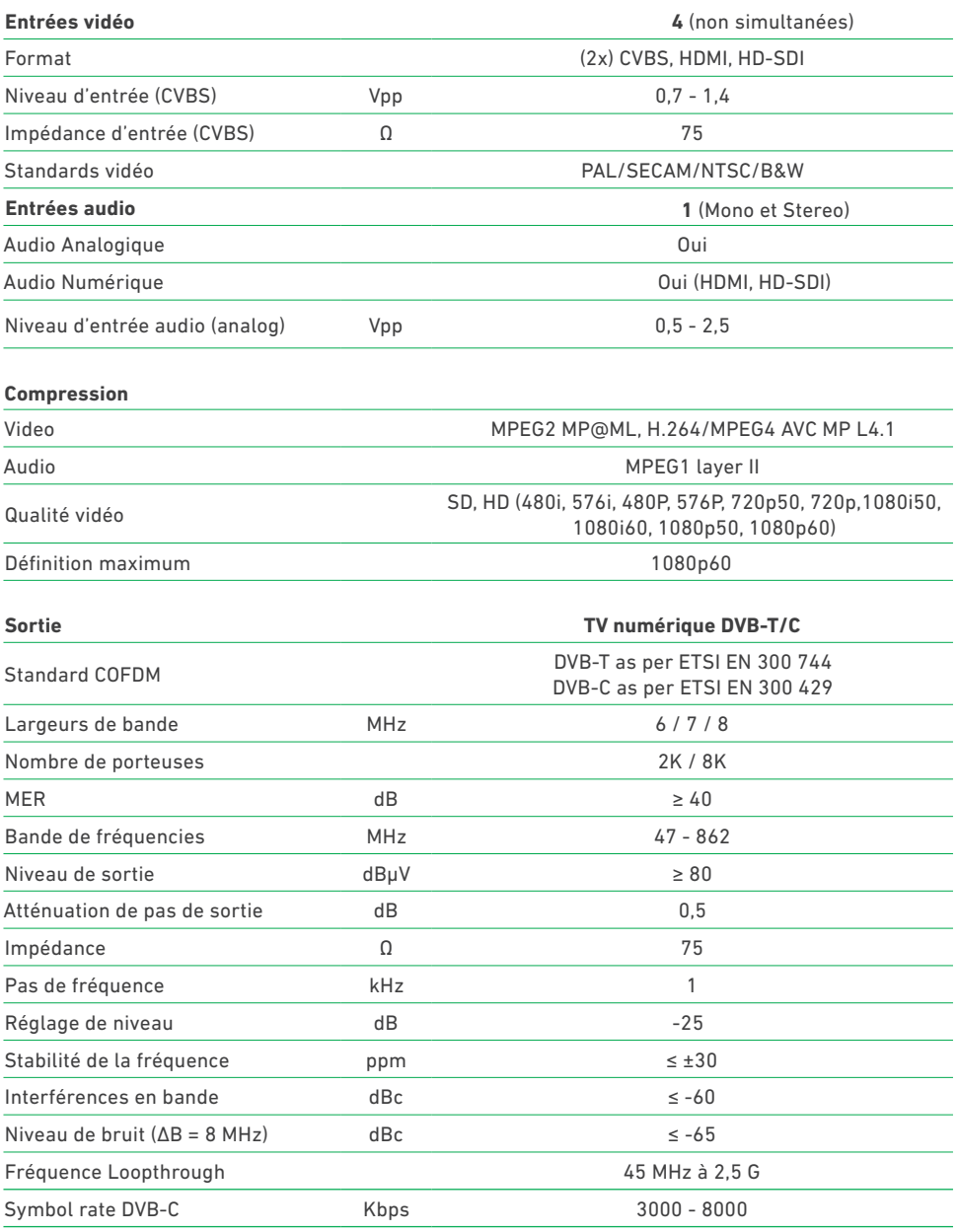

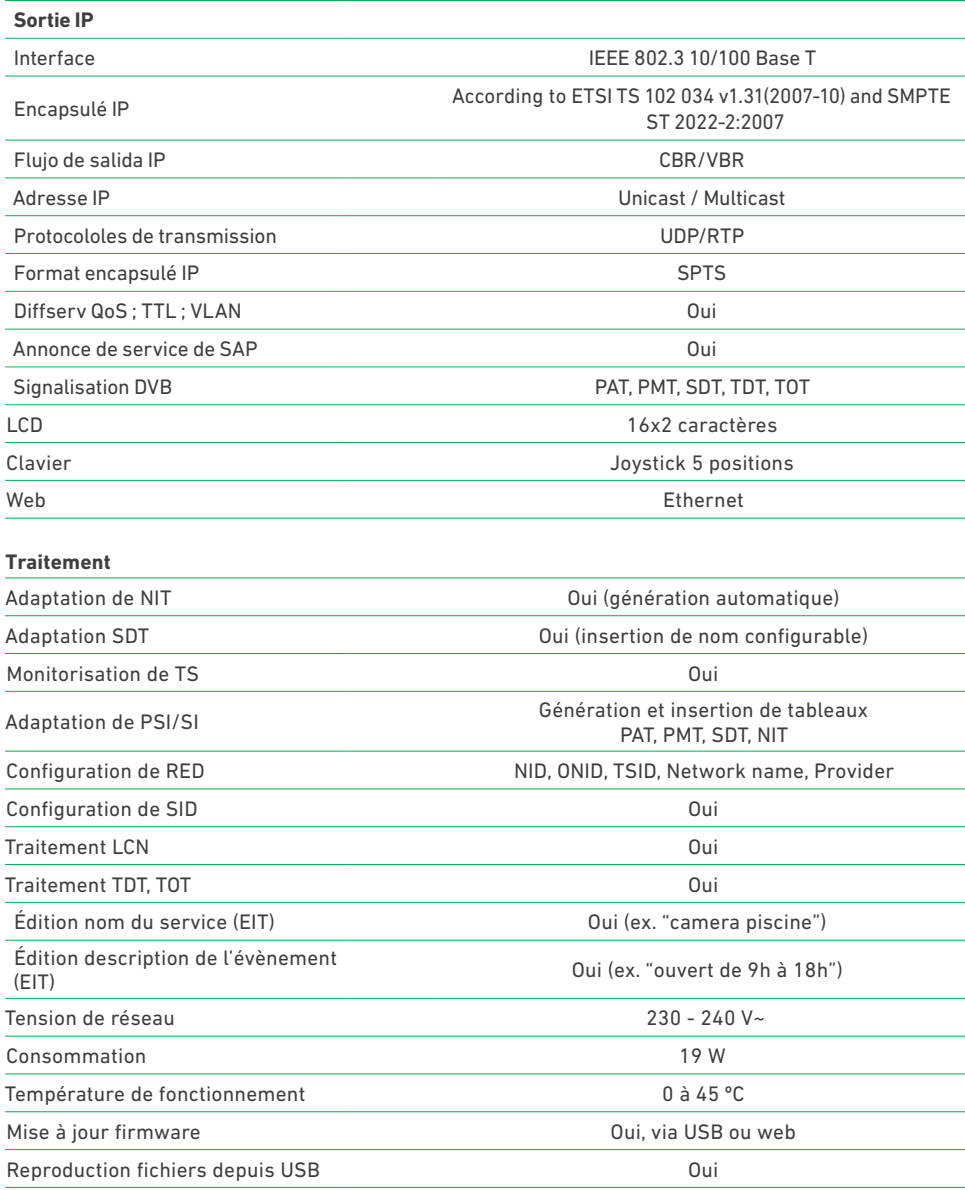

## **Maintenance**

#### **Entretien de l'équipement**

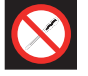

INTERDICTION DE MANIPULER L'INTÉRIEUR DE L'ÉQUIPEMENT

Ne pas démonter ou tenter de réparer l'équipement, ses accessoires ou composants. Cela annulerait la garantie.

- Ne pas utiliser le câble d'alimentation si celui-ci est endommagé.
- Pour débrancher le câble d'alimentation, tirer soigneusement sur la prise et non sur le câble.
- Pour nettoyer la carcasse et les connexions de l'équipement :
	- D Débrancher l'équipement.
	- $\Box$  Nettoyer à l'aide d'un chiffon doux légèrement imbibé d'eau.<br> $\Box$  Laisser sécher entièrement avant utilisation
	- Laisser sécher entièrement avant utilisation.
- Ne verser aucun liquide sur l'équipement.
- J Maintenir les rainures de ventilation exemptes de poussière et de tout corps étranger.

#### Résolution de problèmes

Les problèmes les plus fréquents lors de l'installation de l'équipement sont répertoriés ci-après. Si vous rencontrez un autre type de problème, veuillez contacter le vendeur de l'équipement.

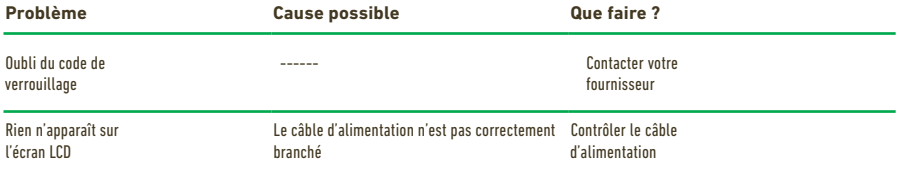

## **Garantie**

Sans préjudice des réclamations que l'utilisateur présenterait au vendeur direct du produit, IKUSI offre à l'utilisateur de l'équipement une garantie de deux ans à compter de la date de la facture, qui sera validée par la présentation du document d'achat.

Durant la période de garantie, IKUSI prendra à sa charge la réparation ou le remplacement du récepteur par un autre correspondant à l'état technologique du moment en cas de défaillance due à un défaut de matériel ou de fabrication. La garantie ne couvre pas les pannes ou défauts dus à une mauvaise utilisation ou au non-respect des informations détaillées dans la présente notice d'installation.

Sont exclues de la garantie les réclamations qui diffèrent de celles mentionnées, en particulier, la garantie ne couvre pas les services offerts par le vendeur agréé (comme par exemple installation, configuration, mises à jour du programme), ni les réparations de tout dommage ou préjudice pouvant être causé au client ou à un tiers comme conséquence de l'installation ou du fonctionnement du récepteur.

## **Recyclage de l'équipement**

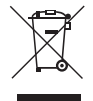

### **RECYCLAGE DES ÉQUIPEMENTS ÉLECTRIQUES ET ÉLECTRONIQUES**

(Valable dans l'Union Européenne et dans les pays européens dotés de systèmes de collecte sélective des résidus.)

Ce symbole sur votre équipement ou emballage indique que ce produit ne peut pas être traité comme résidu domestique normal, mais qu'il doit être déposé au point de collecte destiné aux équipements électriques et électroniques. En vous assurant de déposer ce produit à l'endroit prévu à tel effet, vous contribuez à éviter les conséquences négatives pour l'environnement et la santé humaine qui pourraient dériver d'une manipulation incorrecte du produit. Le recyclage des matériaux aide à préserver les réserves naturelles. Pour recevoir des informations détaillées sur le recyclage de ce produit, veuillez contacter votre mairie, votre point de collecte le plus proche ou le distributeur où vous avez acheté ce produit

# **Certificat CE**

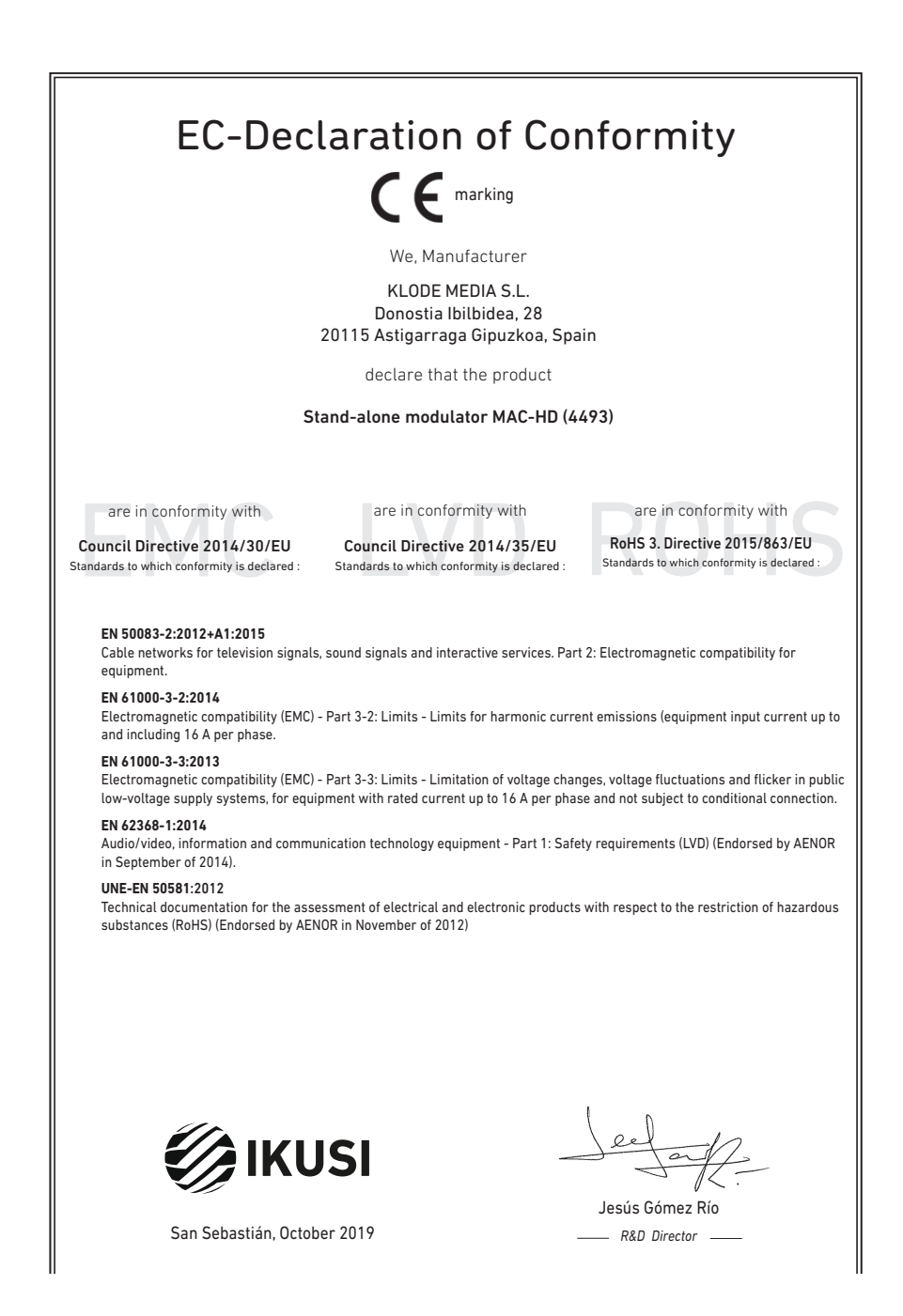

# **Consignes de sécurité**

#### Instrucciones de Seguridad

- ve de contras la proporcional de ventilación del aparato. Para que haya una ventilación del aparato de 20 cm atededor.<br>Una ventilación correcta, deje al menos un espacio de 20 cm atededor.<br>Una experiere la parata o la tuvi
- 
- 
- Mentenga leios del aparato los objetos inflamables, velas y todo aquelle<br>- Siguiendo las instrucciones de instalación, fige firmemente el aparato todo se el aparato de la seconda de instalación, fige firmemente el apara a ao amin'<br>Ida al efecto
- 

#### .<br>Inetrucõee de Seguranos

- Não bloqueie nem cubra as aberturas de ventilação do aparelho. Para uma<br>ventilação melho de despeto menos 20 cm de espaço à vicila do dispositivo.<br>- Não esponha o aparelho à chuva ou a gotas de água, nem coloque por cima
- 
- incêndio.<br>- Seguindo as instruções de instalação, fixe bem o aparelho na parede ou no
- suporte especialmente destinado para esse efeito.<br>Ligue o aparelho a uma tomada eléctrica de acesso fácil para que possa ser
- Ligue o apareino a uma tomana electrica de acesso facii para que possa ser<br>- rapidamente desligado da tomada em caso de emergência.<br>- Não abra o aparelho, visto que pode provocar risco de descargas elétricas.
- 

#### Voilinhoideinetruction

- U man de ventilatienneningen van het annaraat niet blokkeren of bedekken - U mag de vertilatiespeningen van het appraant niet bloketen of bedekken. Skoe voor beteer wertlikte dientuministers 20 cm uirme erorrheen vij te houden. - Skol het apparaat niet totot aan regen of waterdrupples. Please
- 
- 
- 
- 
- 
- 
- 

#### Instrukcia bezpieczeństwa

- Nie nalaży blokować lub zakrywać otworów wentylacyjnych urządzenia. Aby i nie należy olokować lub zakrywać otworow wentylacyjnych urządzenia, Al<br>uzyskać lepszą wentylacją, należy pozostawić co najmniej 20 cm wolnego<br>imiejsca wokół urządzenia.
- מקומים באפשר מאוד מאמצע בישראל האבץ והשפט האיז האבץ השפט האיז האבץ והשפט האבץ השפט האבץ האבץ השפט האבץ האבץ ה<br>The relation words that the magnitude of the match of the relation of the match of the match of the match of t
- W pobliku urządomia nie nieleży stawie zadnych listopalnych przedmiotlow,<br>2 starcz pod polityka moradzu, ratkach przemiosować urządomia się obraz zapornie z naturczające do miejsz<br>2 starzy pod polityka moradzu, rat
- 
- 
- 

#### Sikkerhedsanvisninge

- 
- 
- 
- Blokér eller tildask ikke anordningens ventilationsåbninger. Lad der være<br>mindst 20 cm frit rum omkring den af hensyn till bedre ventilation.<br>- Udsæt ikke anordningen for regn eller vanddråber. Anbring ikke nogen form<br>fo skal den omgående frakobles vekselstrømmen.<br>- Hold brændbare genstande, stearinlys og alt, hvad der kan forårsage brand,
- væk fra anordningen.<br>- Idet installeringsanvisningerne følges, fastgøres anordningen sikkert på
- neu maisieringsariwariingeriie uivges, iasugeres aritoringerii sikseti (\* 1921)<br>- Tilslut anordningen til en lettligængelig lysnetkontakt, så anordningen hurtig<br>- Tilslut anordningen til en lettligængelig lysnetkontakt,
- 

#### Drošihne instrukcija

- Negizsomstojiet un negokläjiet jerioes ventiläcijas atveres. Labākai ventiläcijai
- 
- Neaizsprostojiet un neapklajiet ierices ventilācijas atveres. Labākai ventilācijai<br>– atstājiet vismaz 20 cm telpu ap tām.<br>– Nepakļaujet ierici leitum vai ūdens pilieriem. Neileciet uz to šķidrumu saturcius.<br>– traukus. Ga
- priekšmetus, kas var aizdegties.<br>- Sekojot uzstādīšanas instrukcijām, cieši piestiprin<br>- vai nu uz pamatu, kas īpaši domāts šim nolūkam. .<br>Itioriniet ierīci vai nu pie sienas.
- 
- vai nu uz pamatu, kas īpaši domāts šim nolūkam.<br>- Pievienojiet ierīci viegli pieejamai jaudas padeves iekārtai, lai ierīce var tikt<br>ātri atvienota no padeves galējas nepieciešamības gadījumā.<br>- Neatveriet ierīci; pastāv ri
- 

#### .<br>Riztonsáni előírások

 $22$ 

- Ne zárja el és ne fedja le a készülék szel őztető nyilásait. A megfelelőbb szel őztetés<br>érdekében, hagyjon legalább 20 cm-es nyilt helyet a nyilás körül.<br>– A készüléket ne tegye ki eső vagy vízcseppek hatásának. Ne helye ergekepen, r<br>A készü**l**éket
- semmitéle folyadéktartályt. Ha a készülékbe folyadék kerül, azonnal válassza le<br>- Tartsakozó áramforrásról.<br>- Tartsa távol a készüléktől a gyúlékony tárgyakat, gyertyákat és bármilyen eszközt,<br>- mak: tí.rat nikorihet
- esszülekiota gyülekony langyakat, gyenyakat és balminyen eszközt,<br>ozhat.<br>utasításokat követve, biztonságosan rögzítse a készüléket a falra,<br>zánt álluánura mely to
- 
- mely tüzet okozitat.<br>
 A Matsonstelle utanistas version variable a keisel kielen kanalistas variable variable variable variable variable variable variable variable variable variable variable variable variable variable res

#### .<br>Safety Instructions

 $\overline{5}$ 

 $\overline{P}$ 

MI.

 $\overline{PI}$ 

DA

 $\overline{v}$ 

**HU** 

- 
- Do not block or cover the device ventilation openings. For better<br>ventilation, leave a surrounding space of al teast 20 cm<br>- Do not expose the device to rain or water drops. Do not put any kind of liquid<br>container on to
- 
- from the device.<br>In accordance with the installation instructions, fix the device firmly either on<br>In accordance with the installation instructions, fix the device firmly either on
- the wall or on the base-support specially intended for this purpose.<br>- Connect the device to an easily accessible mains outlet, so that the device
- may be quickly disconnected from the outlet in case of emergency.<br>- Do not onen the device: there is a risk of electric shock

#### Sicharhaitshinwais

- Die Belüftungsöffnungen des Geräts nicht blockieren oder abdecken. Für
- Die Betruftragsomrungen ose ueras normalonoieren oder aboeken. Fur<br>- Das Gerät welch Betruft und der einer Schrift und der Schriftelien<br>- Das Gerät welch Regen noch Wassertropfen aussetzen, Keine<br>- Furskigkeitsbehälter a
- in das Gerat, dieses sofort von der Wechselstromensorgang trenen.<br>- Brembare Objekte, Kerzen und andere mögliche Brandausbiser von dem<br>- Disc Gerat ferhalten.<br>- Das Gerat entsprechend den Installationsarweisungen stabil a
- 
- 
- 

#### letruzioni di cicurozzo

- secuential contenents de aperture di ventilazione dell'apparecchiatura. Per chi contenente continuato e la permette di ventilazione dell'apparecchiatura. Per chi contenente di ventilazione, la permette di ventilazione dell
- 
- 
- 
- appoggiare sulla superficie contentioni di liquido. Na caso penderase del<br>Technico de la superficie contentioni di liquido. Na caso penderase della<br>pendera di limurga della superficie contentioni di liquido della superfici in modo da potena scollegare velocemente dalla presa in ca<br>- Non aprire l'apparecchiatura. Pericolo di scarica elettrica.

#### Turvaohieet

- .<br>Älä peitä laitteen tuuletusaukkoja. Jätä vähintään 20 cm tila laitteen ympärille hyvän tuuletuksen varmentamiseksi.<br>- Älä altista laitetta sateelle tai vedelle. Älä aseta mitään nestettä sisältävää.
- Ališ altisti laintita saitele ta u vedelle. Ališ aseta mitaān nesietita sisaltāva<br>1 irl sistokseesta.<br>1 irl sistokseesta.<br>1 Pidā kaikki palavat esimeet, kuten kynttilat ja muut jotka voivat sylyttä tulipalon,<br>1 Diois
- 
- $-$  Not
- jalustaan.<br>- Kyitke laite pistokkeeseen johon on helppo päästä jotta laite voidaan kytkeä<br>- Irit nopeasti pistokkeesta hätätilanteen sattuessa.<br>- Älä avaa laitetta sähköiskuvaaran takia.

#### Bezpečnostné pokyny

- Neobrnedzujte pristup k vetracím otvorom zariadenia ani ich nezakrývajte. Pre<br>Hapšie vetranie nachajte okolo nich voľný priestor najmenej 20 cm.<br>– Nevystavujte zariadenie dažďu alebo kvapkajúcej vode. Nedávajte na zariad
- žiadne nádoby obsahujúce kvapalny. V prípade, že sa do zariadenia dostane<br>voda, okamžite ho odpojte od sieťového napájania. - Horlavé predmety, sviečky a čokoľvek, čo by mohlo spôsobiť požiar, do blizkosti zariadenia.
- do blizkosti zariadenia.<br>Postupujte podľa pokynov na inštaláciu a zariadenia riadne upe<br>alebo umiestnite na podstavec určený špeciálne na tento účel.<br>- Zariadenie pripojte k lahko pristupnej sieľovej zásuvke, aby ho i<br>prip
- .<br>Iholo možné v
- 

#### .<br>Sangumo taivyklės

- Neuždenkite irenginio ventiliaciniu angu. Laikykite irengini bent 20 cm atstu - Neutraline program ventura anna quege.<br>
L'antipological del geresnès ventiliacijos.<br>
- Saugokite įrenginį nuo lietaus ar vandens lašų. Nedekite jokio indo su skysčiu ant<br>
- Saugokite įrenginį nuo lietaus ar vandens lašų.
- Laikykite degius daiktus, žvakes ir viską, kas gali sukelti gaisr', kuo toliau nu-
- 
- $\label{eq:converg} \begin{minipage}{0.9\textwidth} \begin{tabular}{l} \textbf{if} & \textbf{if} &$
- 

#### Ohutusjuhand

- Seadme kaant ega ventilatsiooniavasid ei tohi kinni katta. Paremaks
- Seadrne keart ega verillettäkönehavalt ei tohi kinni katta. Paremaks verilletteriiniseks peab seadrne ümber delma vähemat 20 cm vaba ruumi. Arge jättes seadre virhna kätte ega niiskesse konta. Ayge seadrne eventlette
- 
- korral oleks võimalik seadet kiiresti vooluvõrgust lahti ühendada.<br>Elektrilöögi vältimiseks ärge avage seadme kaant

#### .<br>Bostavstiene de eégusté

Инструкция по безопасности

.<br>Οδηγίες ασφαλείας

Bezpečnostní pokyny

Varnostna navodila

**Struzzioniliet duor is Sigurtà** 

.<br>Säkerhetsanvisningar

оонадання жидкох си внутрь ухтронхтва, него;<br>переменного тока.<br>Не размещайте иблизи-устройства легковоси;

 $\overline{FN}$ 

ᇛ

πī

冝

 $\overline{\mathbf{sk}}$ 

 $\overline{1}$ 

 $F$ 

- Ne bloquez ni ne couvrez les orifices d'aération de l'annareil
- Ne bloquez ni ne couvrez les ordines d'adeiratives par en papare d'environ 20 cm.<br>Pour une meilleure aéraiton, laissez tout autour un espace d'environ 20 cm.<br>Pour une meilleure aéraiton, laissez tout autour un espace d'
- 

Инструкции по безопасности<br>- Пе закрывайте и не запораживайте вентилиционные отверстии устройства.<br>- Де закрывайте и не запораживайте вентилиции оставьте но меньшей мере 20 см.<br>- своблючите присурант на жизнь устраства и

- Не разменайте в близи устройства легковоскальность предметы,<br>неговники и после стоимают с провозитель после должных предметы в детей и неговники и после стоимают для этой исслед .<br>или на монтимовай панели, степанально

ονημένη κοιμήσεωτε<br/>στιμην καλύπετε τις ανούγησειας εξαιερισμού της ανακετός. Για την καλύπει<br/>ρε τις ανακετός προς του διαφορείο του συνεχίσι του προσωπικό του συνεχίσι του προσωπικό του συνεχίσια του προσωπικό το

μπορούσε να προκολέσει φωτεί.<br>- Ακολουθώντας τις αδηγέες εγκατάστευσης, στερεώστε σταθερά τη συσκευή είτε<br>- Ακολουθώντας τις αυγολική γι' αυτόν το σκοπό βάση στήριξης.<br>- Συνδέστε τη συσκευή σε μια εύκολε προσπελάσμη πρίζε

- Neomezuite nifstun k větracím otvorům zařízení ani je nezaknívelte. Pro lenší

– Meamezuge přístup, květechní morořní zařízení ani je nezakývejte, Pro lepší<br>– větechní kolem nich ponechéje volný prostor nejméně 20 cm.<br>– Meystawijce zařízení odeší nebo všepsící vodě, Mestave na ně jakédal nádoby<br>– obs

umístěte na podstavec určený speciálně k tomu účelu.<br>- Zařízení připojte ke snadno přistupné síťové zásuvce, aby v případě nebezpečí

- Ne prekrivajte ali biblirajte preznačevalnih odprtin na napravi. Za boljšo<br>preznačevanje pustite najmanj (20 cm prostora okol naprave.<br>- Ne izpostavlate naprave na dež ali vodo. Na napravo ne postavlajte posod s<br>tekočino

pozar.<br>Po navodih za montažo napravo trdno pritrdite na zid ali podstavek, ki je za to<br>- Po navodih za montažo napravo trdno pritrdite na zid ali podstavek, ki je za to

– namenjen.<br>− Napravo priključite v enostavno dostopen vtikač tako, da jo lahko v primeru

- M'ghandekx timpedixxi jew tghatti l-ftuh ta' ventilazzioni tat taghmir. Ghal

is a matematic and proposed to the matematic and the matematic system in the set of the matematic responses it taghmir ghal xita jew taqtir ta' ilma. M'ghandekx tqieghed l-ebda tip ta' recipient ta' likwidu fuqu. Fil-kaž l mill-kurrent li jalterna.<br>2000 – Zomm oggetti fjammabbli, xemghat u kull haga li tista' tikkaguna xi nar `il boghod

mit-taghmir.<br>- Wara Listruzzionijiet ta' installazzioni, wahhal it-taghmir sew jew mal-hait jew fuo

- wara saatuzgonupet sa unstanzzionu, wantsa tragminir sew jew mar-taqi jew tuq<br>- kappoğğ bazi mahsub specifikament ghal dan il-ghan.<br>- Ikonnettja t-taghmir ma' provvista ta' dawl facilment ačcessibbli, sabiex it-taghmir<br>-

- ventillationsöppningarna på enheten får inte blockeras eller täckas över. För<br>- att uppnå en bättre ventilation bör minst 20 cm fritt utrymme lämnas runt

au appraesi con un comparato con minis zo cin iniu cu primi en ambiento.<br>Chisalti inte enheten for regne eller vattendroppar. Placera abdirg nàgon som<br>helst vätskebehållare på den. Om vätska skulle komma in i enheten måste

får inte förvaras nära enheten.<br>- Föli installationsanvisningarna och montera enheten antingen på väcgen eller - Följ installationsam/sningarna och montera enheten antingen på väggen eller<br>på det stativ som är särskilt avsett för ändamålet.<br>- Anskut enheten till ett lättisktomligt nätspänningsuttag, så att enheten snabbt<br>kan koppla

e Napravo priključite v enostavno dostopen vtikač tako, da jo li<br>Povarnosti hitro izključite.<br>Povarnosti enotpirajte – obstaja nevarnost električnega udara.

bylo možno je rychle odpojit.<br>- Neotvirelle zalizení, ilnak hrozí neheznečí úrazu elektrickým nrouclem.

...

EL.

 $\overline{cs}$ 

 $\overline{\text{SI}}$ 

 $MT$ 

 $s$ 

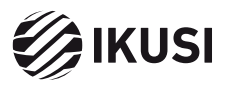

Donostia Ibilbidea, 28 20115 Astigarraga, Gipuzkoa · España Tel.: +34 943 44 88 95 television@ikusi.com · www.ikusi.tv